# **Верстка на основе flexконтейнеров (Flexbox)**

### **Почему Flexbox?**

Долгое время единственными надёжными инструментами CSS-верстки были такие способы как float (обтекание) и position (позиционирование).

С их помощью сложно или невозможно достичь следующих простых требований к макету:

❑Вертикального выравнивания блока внутри родителя.

❑Оформление всех детей контейнера так, чтобы они распределили между собой доступную ширину/высоту, независимо от того, сколько ширины/высоты доступно.

❑Сделать все колонки в макете одинаковой высоты, даже если наполнение в них различно.

> Модель верстки **Flexbox**, создана, чтобы убрать недостатки при создании самых разных HTML-конструкций, в том числе адаптированных под разную ширину и высоту, и сделать верстку логичной и простой

### **Flexbox**

#### **Flexbox предназначен для создания гибких макетов**.

Flexbox определяет набор CSS свойств для контейнера (flex-контейнер) и его дочерних элементов (flex-блоков).

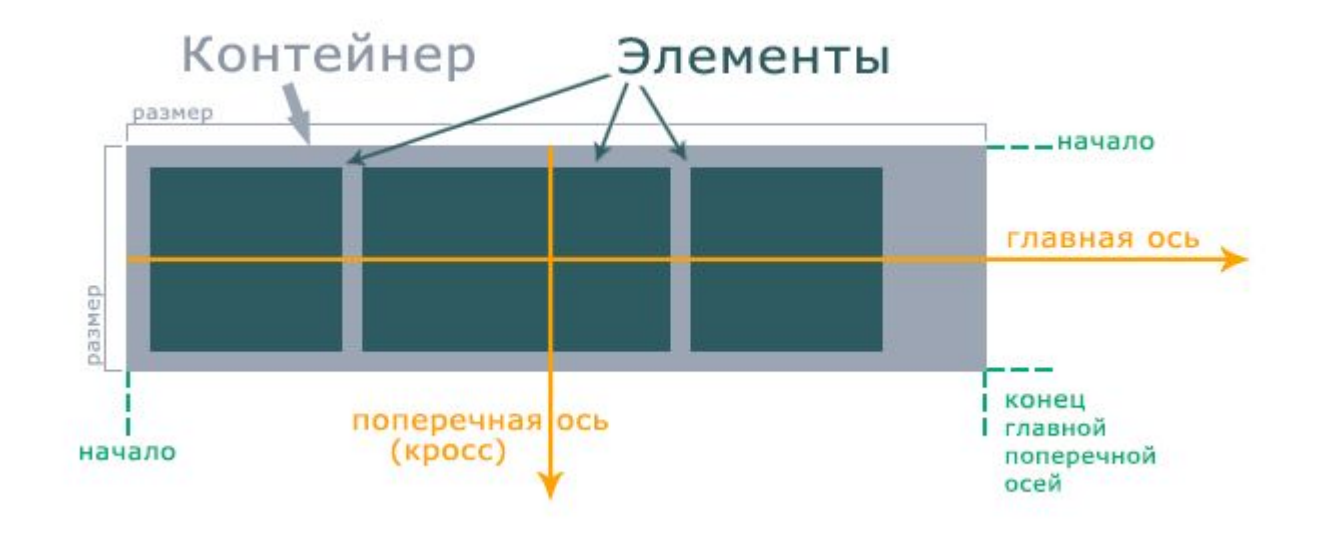

FlexBox состоит из **Контейнера** и его **Дочерних элементов**. Чтобы начать работать с технологией FlexBox необходимо родительскому контейнеру установить свойство:

**Display: flex;** или **Display:flex-inline;** 

После этого данный родительский контейнер становится **flex-контейнером**, а все его **непосредственные** дочерние элементы – **flex-элементами**.

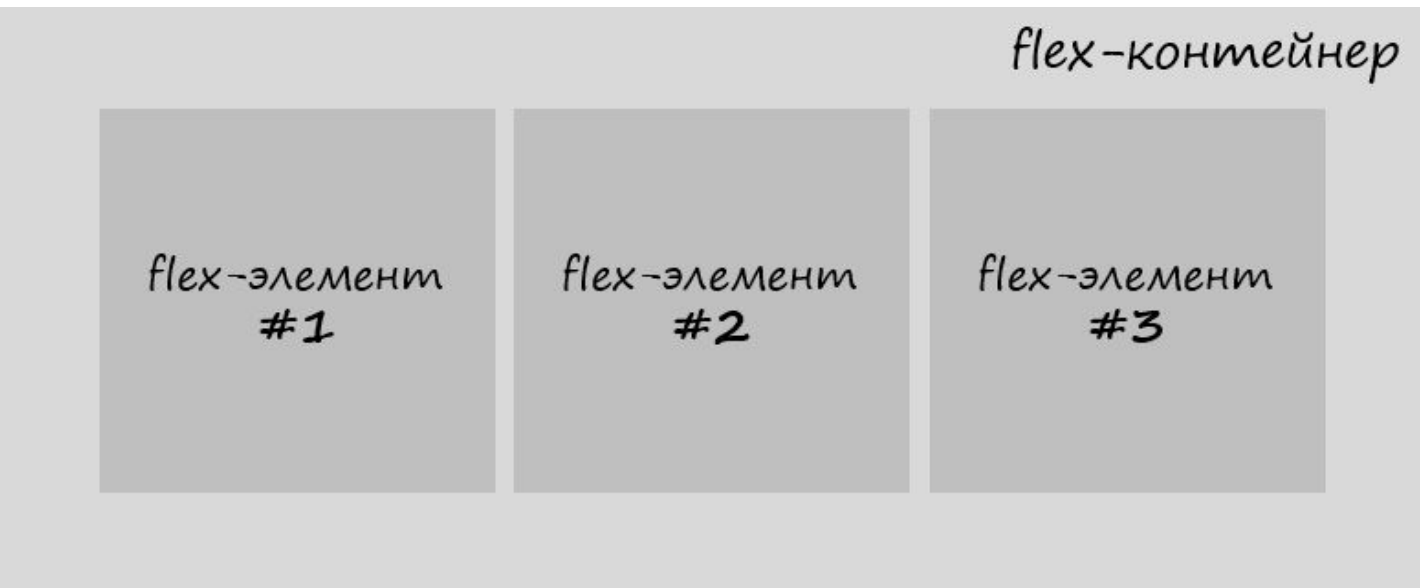

# Устройство flex-контейнера

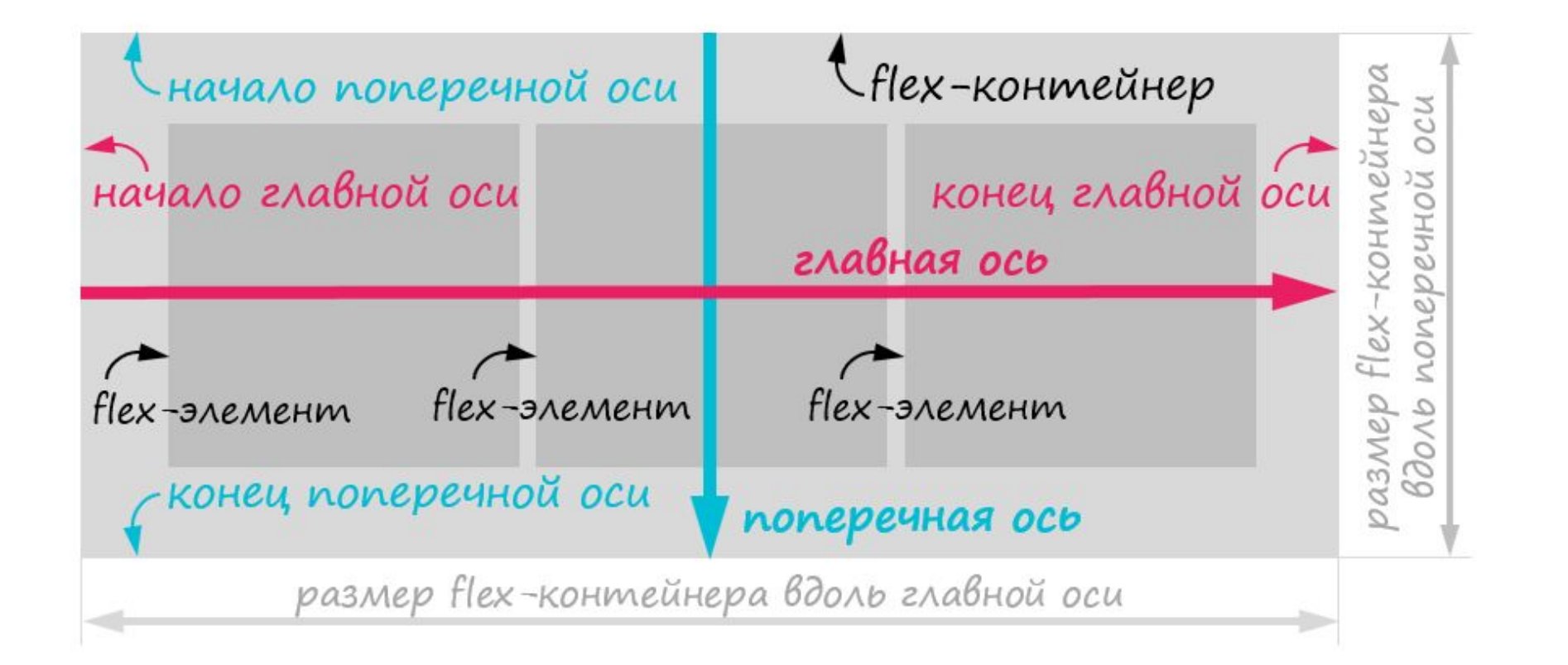

#### *При изучении новой темы выполните практическое задание на использование верстки Flexbox.*

**Задание**

Создайте папку с 2 файлами index.html и style.css. Подключите файл стилей style.css к файлу index.html

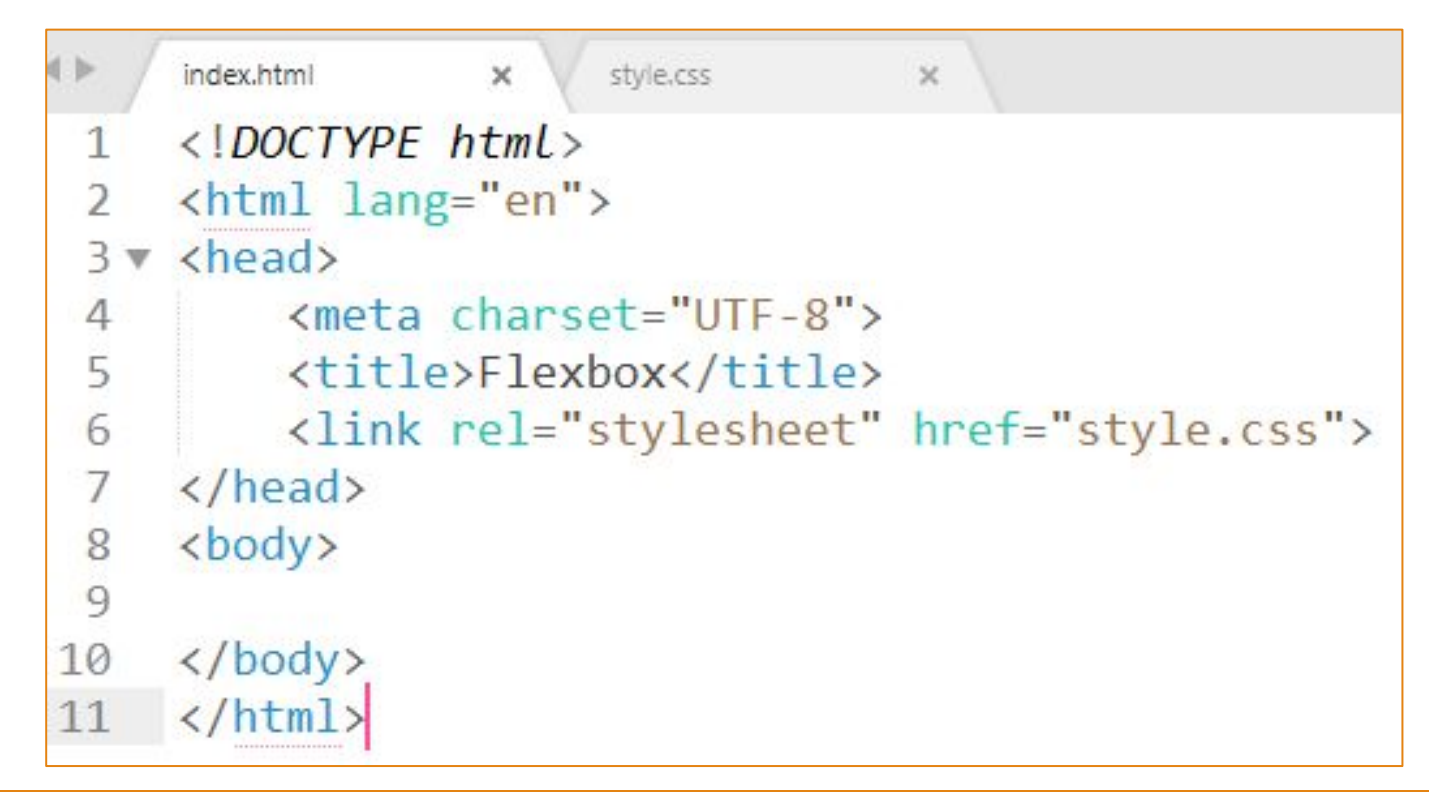

#### Создайте блок-обертку (div class= "wrapper") и в нем несколько блоков с произвольным текстом.

#### Чтобы быстро создать произвольный текст в блоках, наберите слово Lorem и нажмите Tab

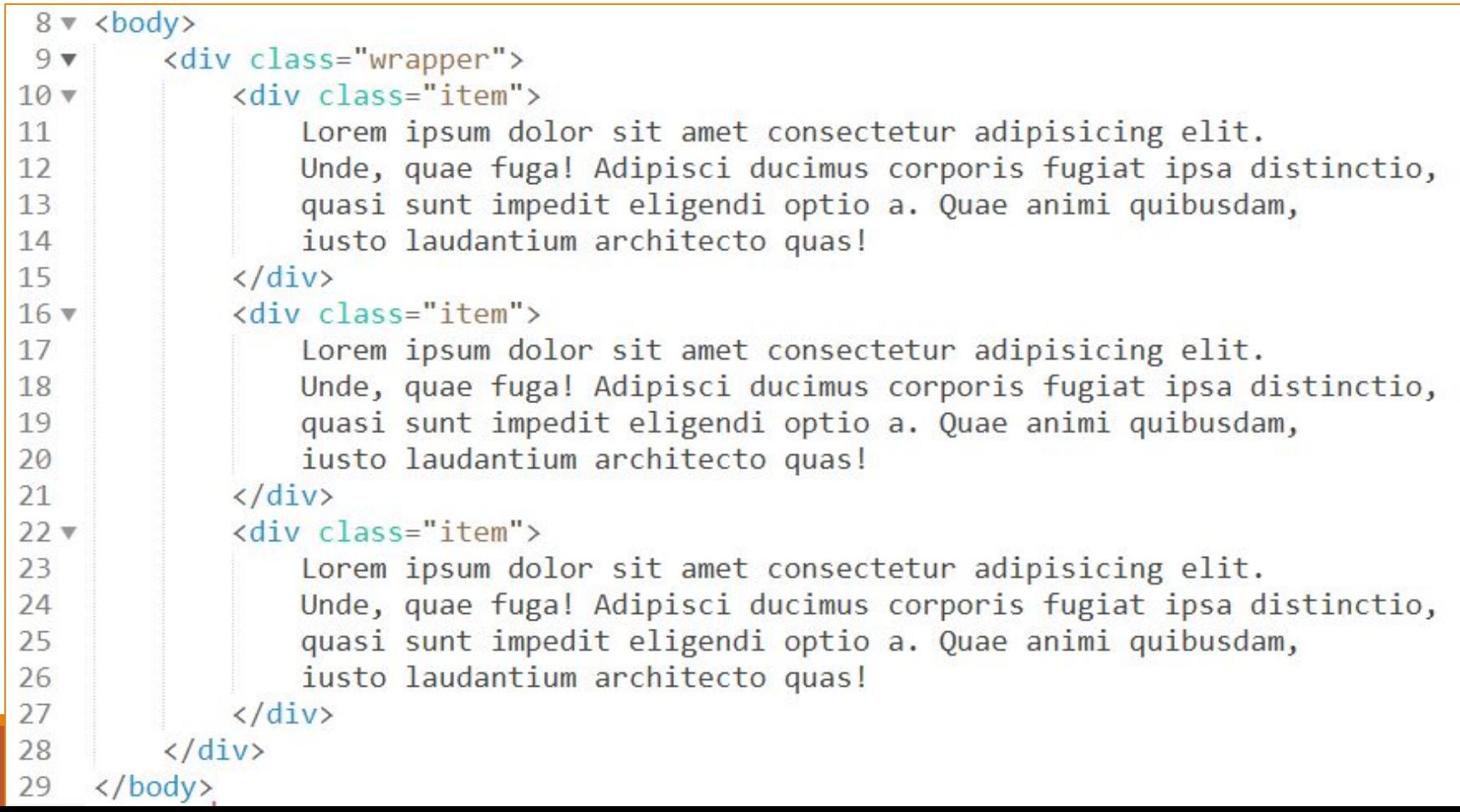

#### Чтобы видеть результат, добавьте в файл style.css границу и ширину для блоков

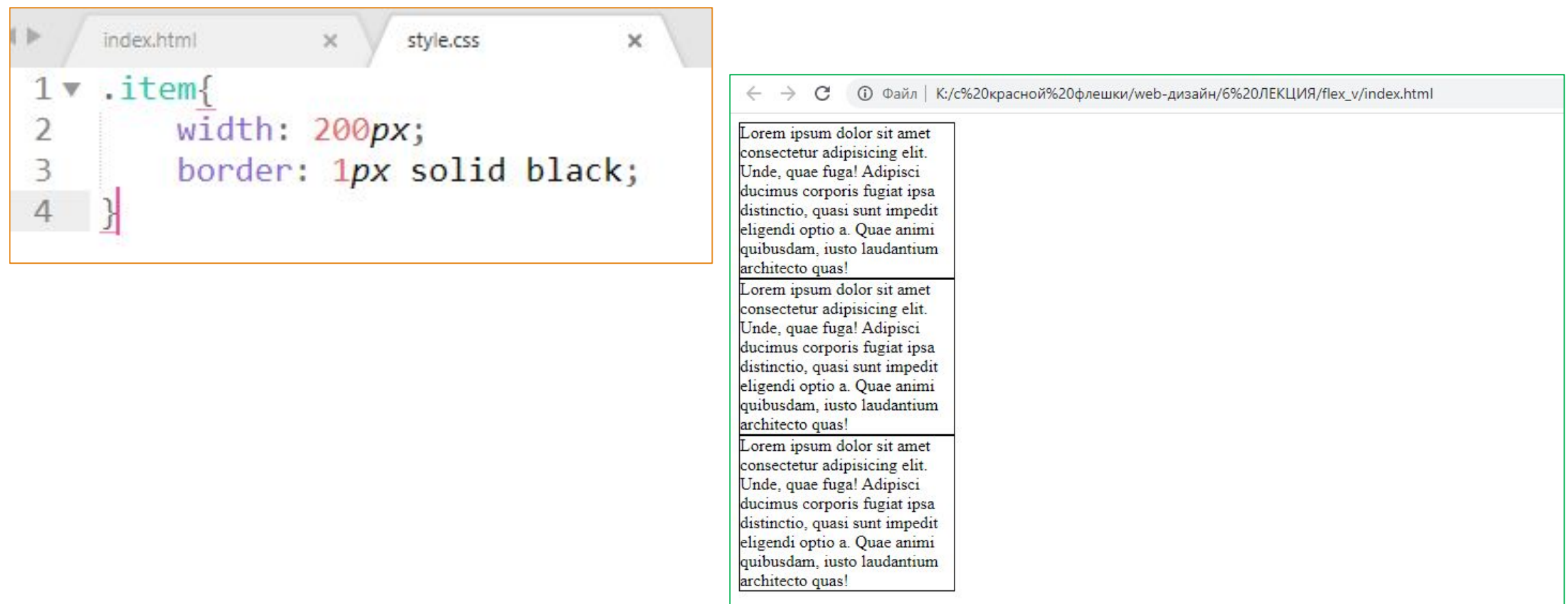

#### **Чтобы начать использовать модель Flexbox, необходимо задать родительский flex-контейнер.**

В нашем примере это будет **div class= "wrapper"**.

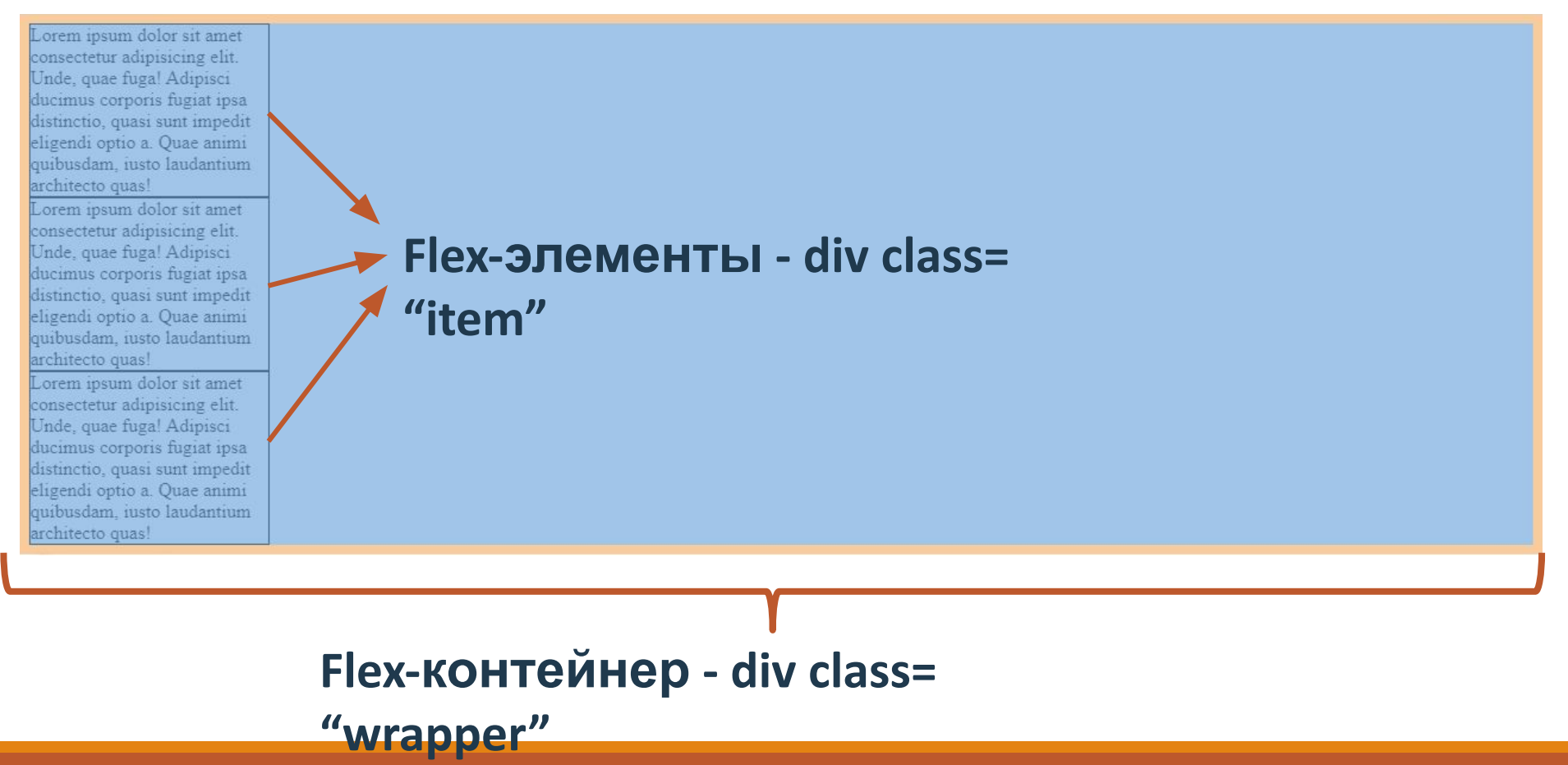

#### В файле style.css

установите у селектора .wrapper свойству display значение flex

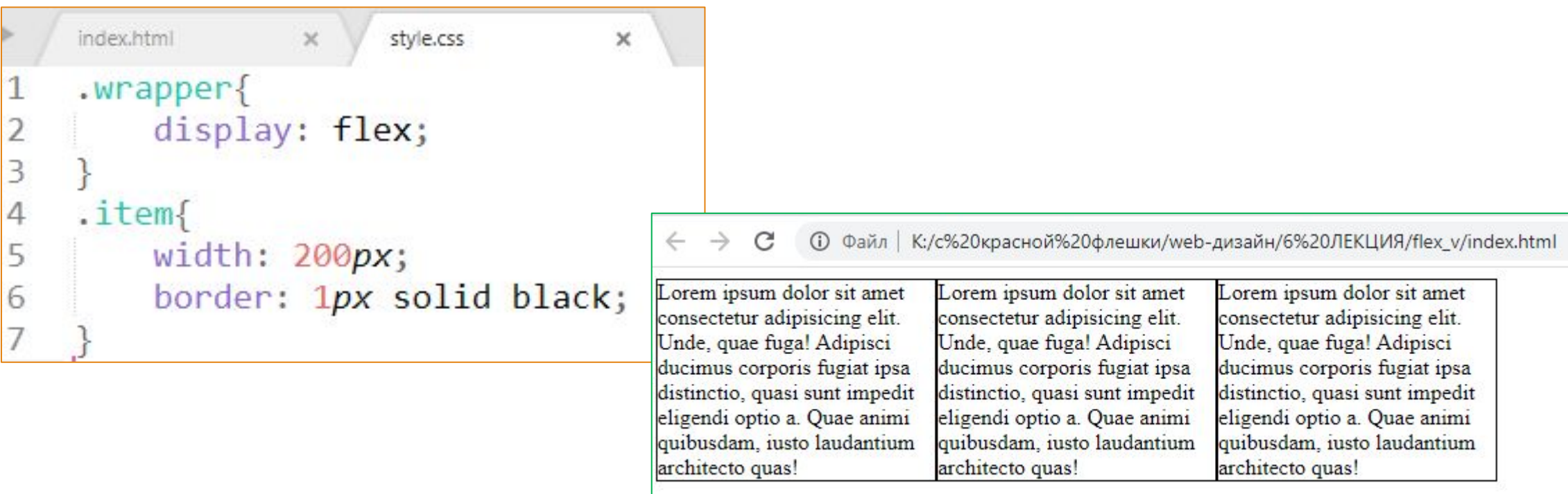

В результате на сайте все блоки должны встать в одну линию.

### **Flex-свойства для родительского контейнера**

### **1. Свойство Flex-direction**

Свойство flex-direction указывает направление главной оси.

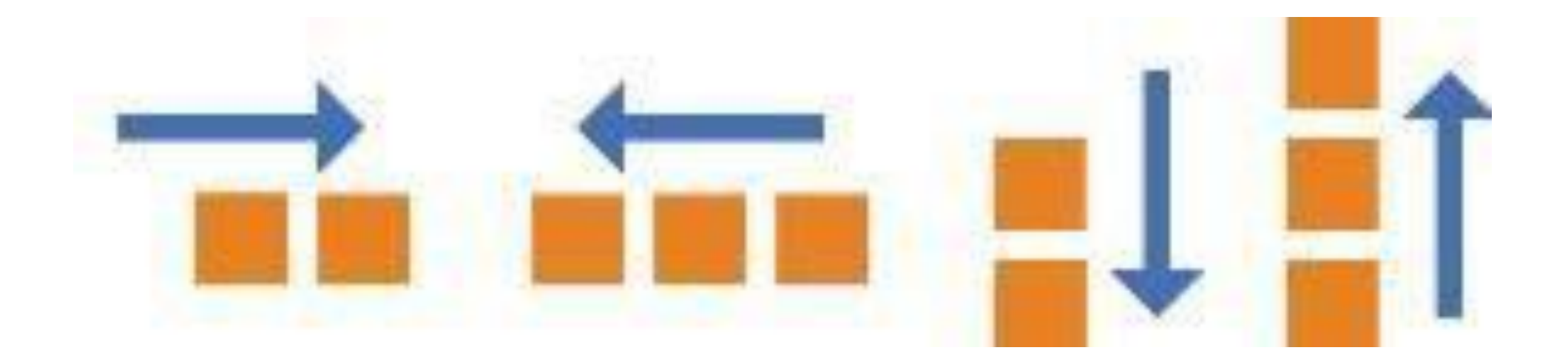

# **1. Свойство Flex-direction**

Значения свойства flex-direction:

flex-direction: row; - элементы располагаются слева направо в flex-direction: row строку (по умолчанию) flex-direction: column; - элементы располагаются сверху вниз в столбец

flex-direction: row-reverse; - элементы располагаются справа налево в строку flex-direction: column-reverse; - элементы располагаются снизу вверх в столбец

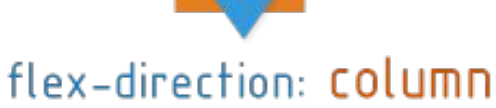

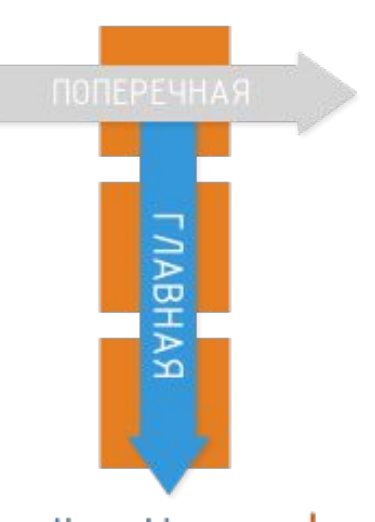

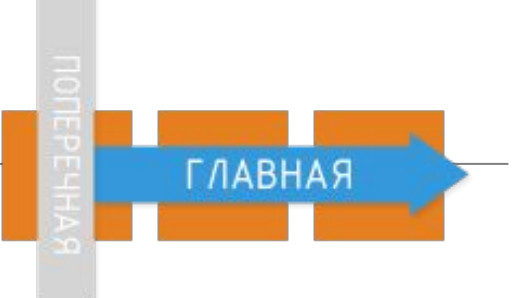

# **2. Свойство Flex-wrap**

Свойство flex-wrap дает возможность дочерним элементам при необходимости переходить на другую строку.

flex-wrap: nowrap; - элементы не переносятся на новую строку (по умолчанию)

flex-wrap: wrap; - элементы переносятся на новую строку

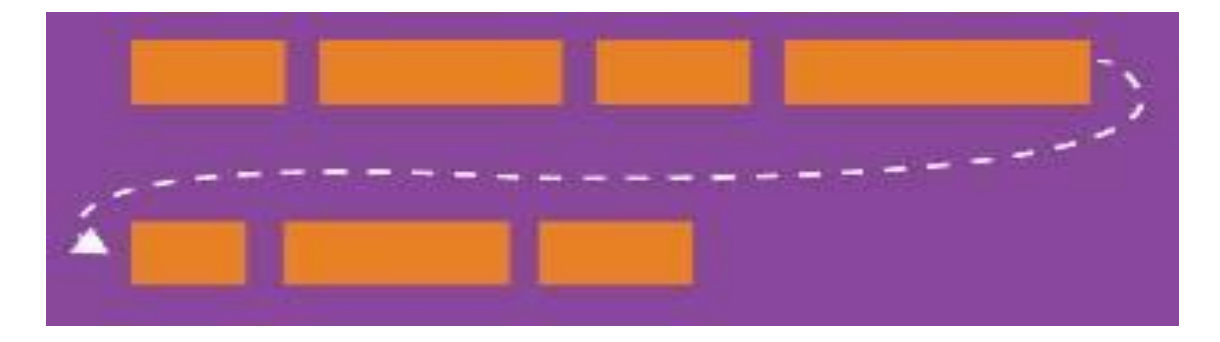

### **3. Выравнивание дочерних элементов вдоль главной оси (по умолчанию по горизонтали)**

Свойство justify-content

#### **Значения свойства** justify-content**:**

justify-content: flex-start; - от начала родительского контейнера (по умолчанию)

justify-content: center; - по центру контейнера

justify-content: flex-end; - с конца контейнера

justify-content: space-around; - элементы равномерно распределены по контейнеру с равным местом вокруг них

justify-content: space-between; - крайние элементы прижимаются к краям, остальные элементы равномерно распределены по контейнеру

### **3. Выравнивание дочерних элементов вдоль главной оси (по умолчанию по горизонтали)**

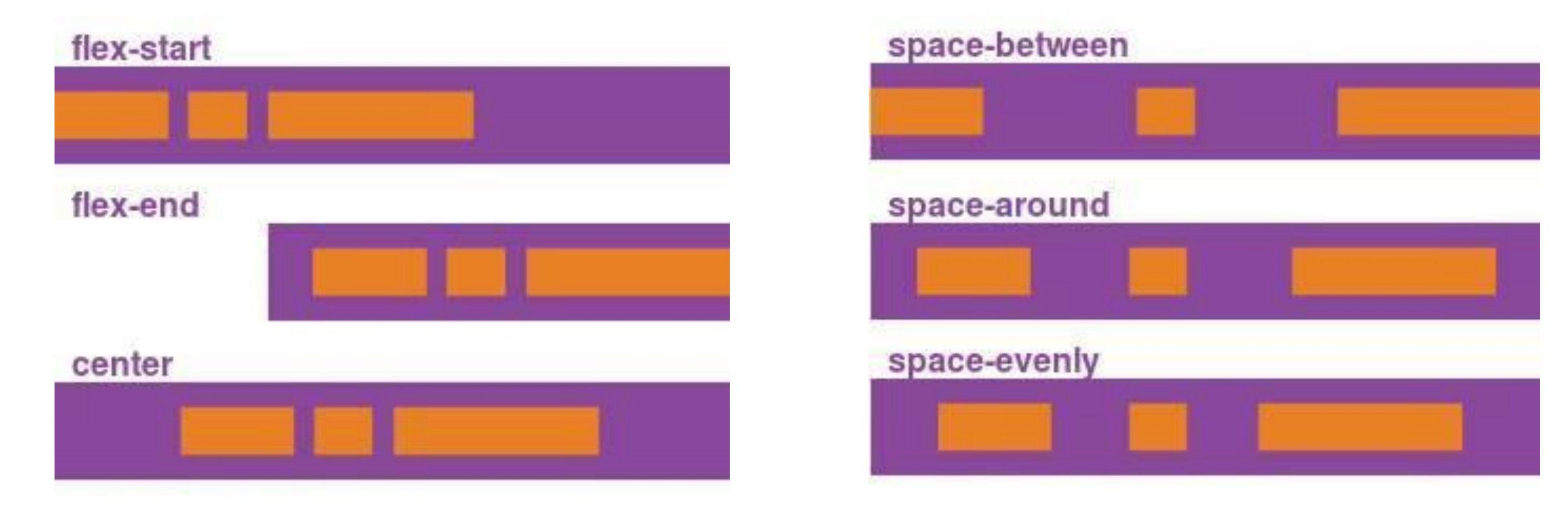

### **4. Выравнивание дочерних элементов вдоль поперечной оси (по умолчанию по вертикали)**

Свойство align-items

**Значения свойства** align-items:

align-items: center; - по центру

align-items: flex-start; - с начала

align-items: flex-end; - с конца

align-items: stretch; - на всю высоту (по умолчанию)

align-items: baseline; - по базовой линии

### **4. Выравнивание дочерних элементов вдоль поперечной оси (по умолчанию по вертикали)**

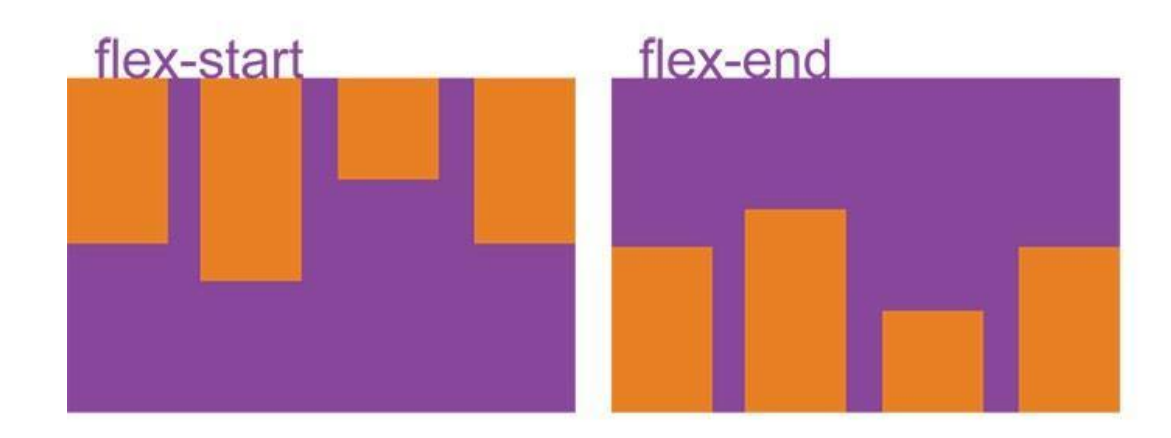

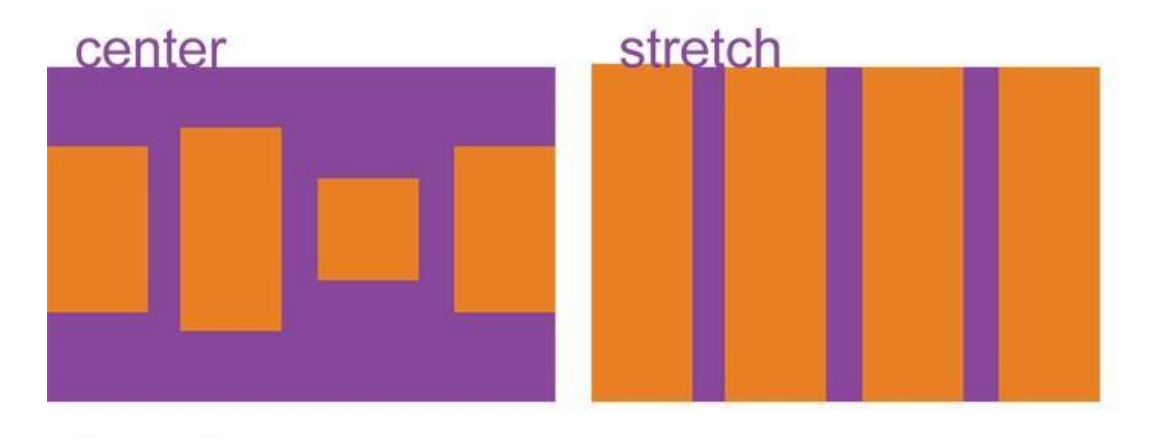

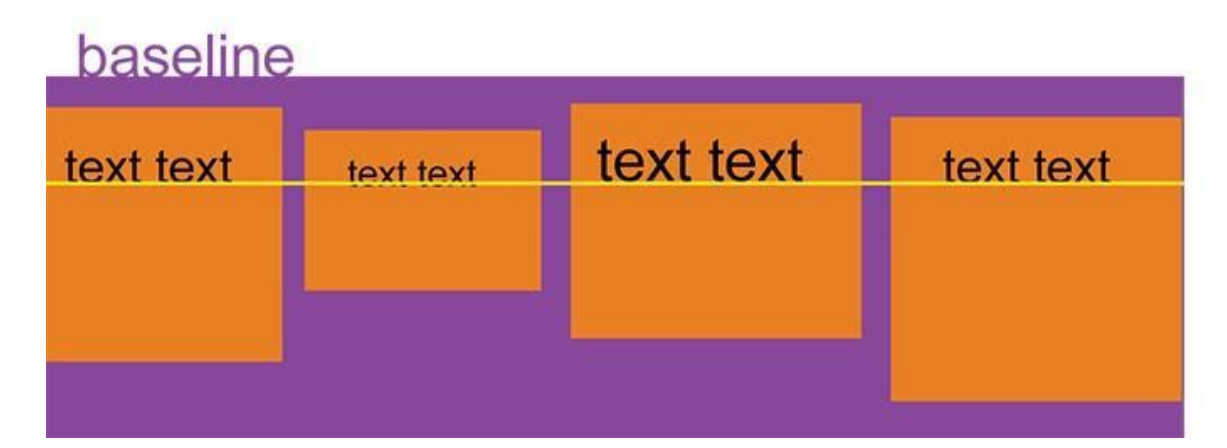

#### 5. **align-content -** выравнивает и распределяет строки контейнера, когда есть свободное пространство в поперечной оси.

Это свойство не приносит эффекта, когда есть только одна строка flex элементов

align-content: **flex-start | flex-end | center | space-between | space-around |** 

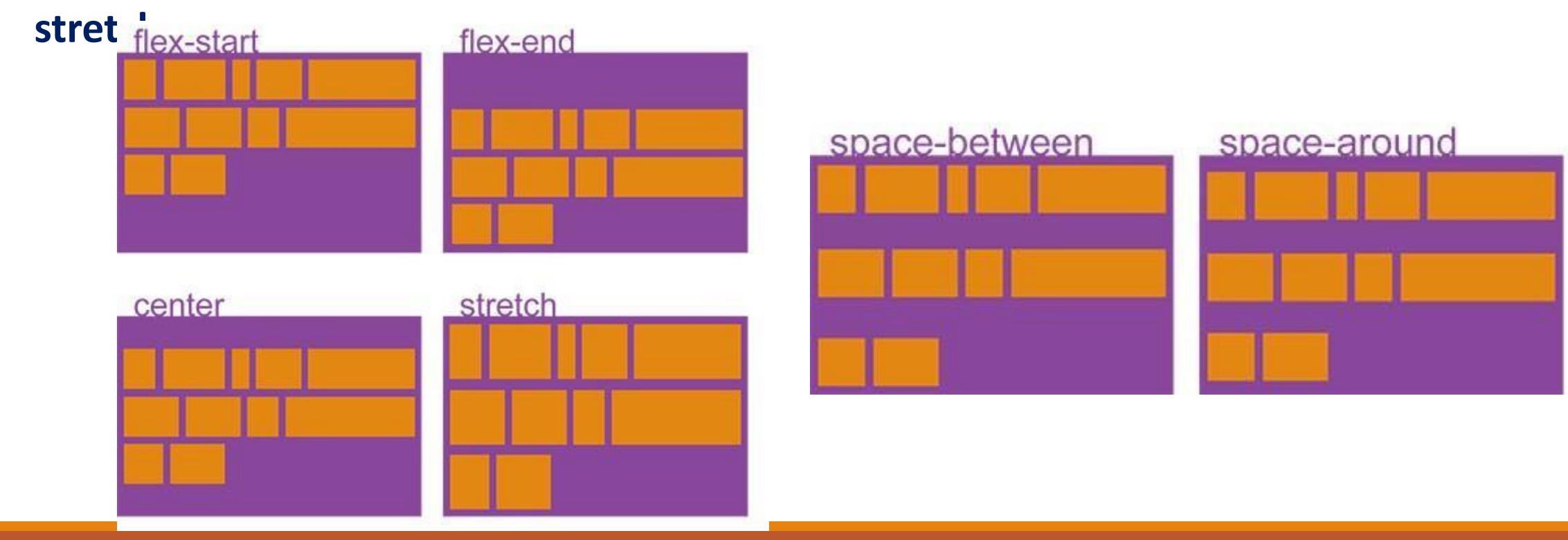

#### Для родителя (**div class= "wrapper"**) добавьте свойство justify-content. Поэкспериментируйте с его значениями.

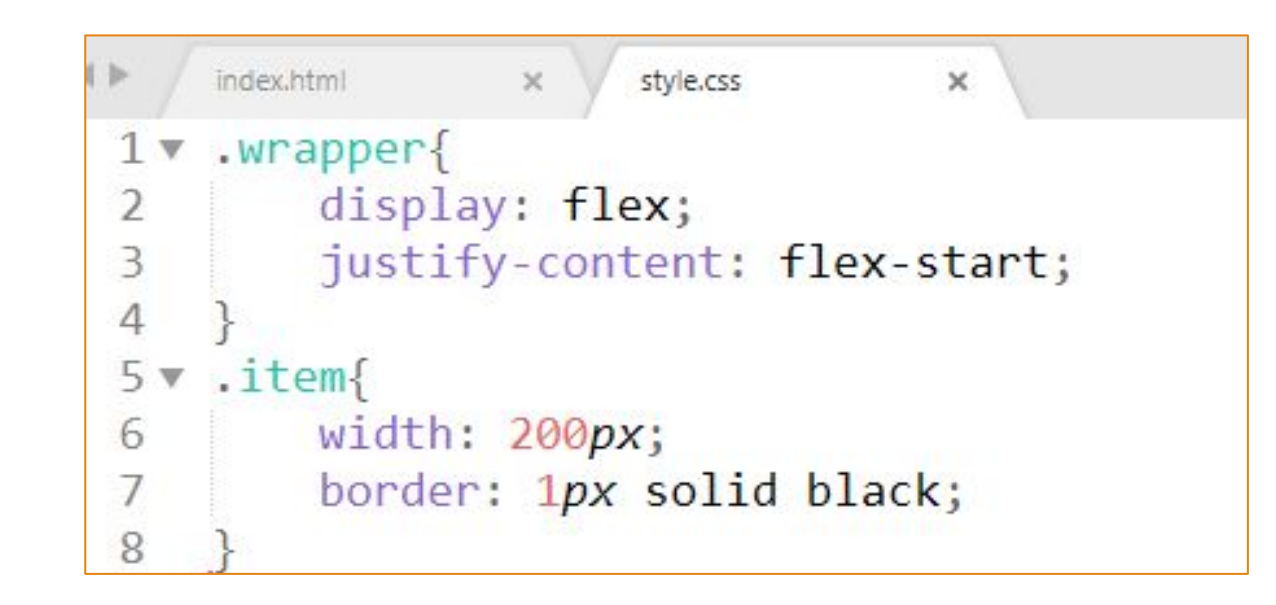

#### Установите значение свойства justify-content, чтобы получить результат как на рисунке:

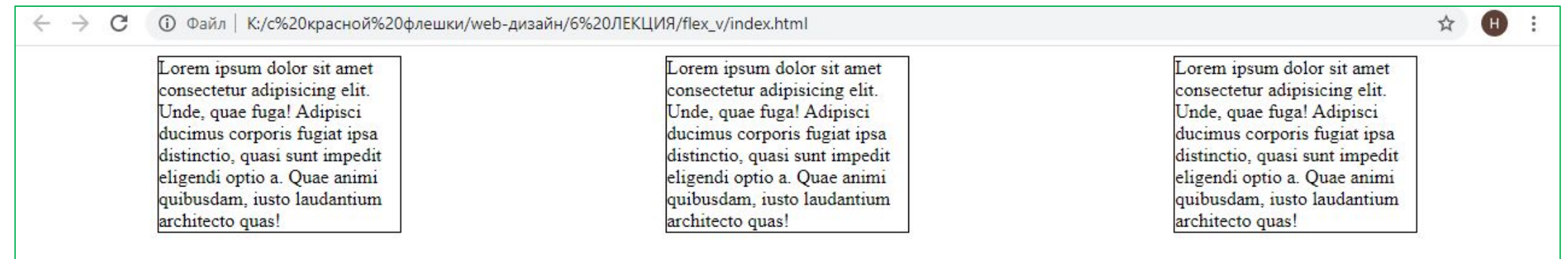

Чтобы изучать свойства flex дальше, добавьте произвольного текста в центральный блок.

#### **Задание**

#### Для родителя добавьте свойство align-items. Поэкспериментируйте с его значениями.

#### Установите значение свойства align-items, чтобы получить результат как на рисунке:

Lorem ipsum dolor sit amet consectetur adipisicing elit. Unde, quae fuga! Adipisci ducimus corporis fugiat ipsa distinctio, quasi sunt impedit eligendi optio a. Quae animi quibusdam, iusto laudantium architecto quas!

Lorem ipsum dolor sit amet consectetur adipisicing elit. Unde, quae fuga! Adipisci ducimus corporis fugiat ipsa distinctio, quasi sunt impedit eligendi optio a. Quae animi quibusdam, iusto laudantium architecto quas! Lorem ipsum dolor sit amet consectetur adipisicing elit. Unde, quae fuga! Adipisci ducimus corporis fugiat ipsa distinctio, quasi sunt impedit eligendi optio a. Quae animi quibusdam, iusto laudantium architecto quas!

Lorem ipsum dolor sit amet consectetur adipisicing elit. Unde, quae fuga! Adipisci ducimus corporis fugiat ipsa distinctio, quasi sunt impedit eligendi optio a. Quae animi quibusdam, justo laudantium architecto quas!

#### Чтобы изучать свойства flex дальше, установите свойство flex-direction, так чтобы элементы встали в одну линию.

Добавьте в контейнер wrapper еще несколько блоков item и попробуйте различные значения свойства flex-wrap:

#### **Задание**

#### Чтобы лучше видеть результат работы свойства flex-direction абзацы лучше пронумеровать.

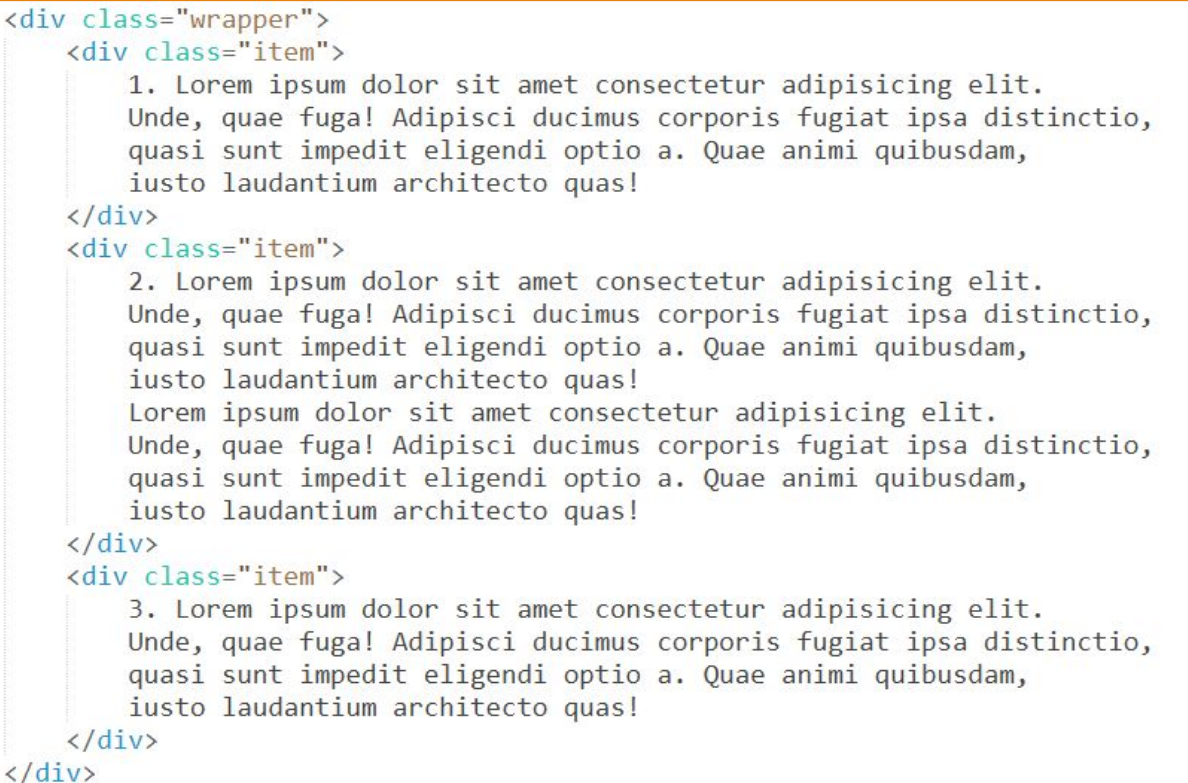

#### Для родителя добавьте свойство flex-direction, изменяя его значения.

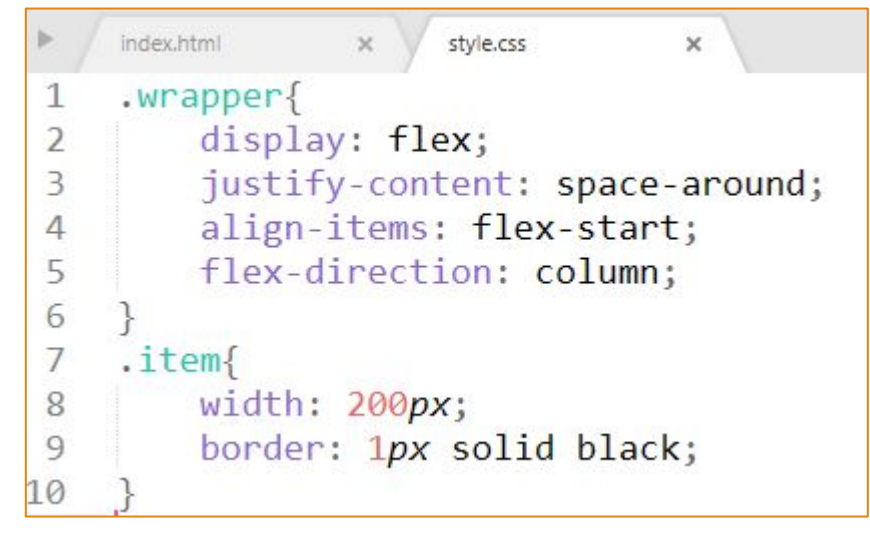

### **Flex-свойства для дочерних элементов**

# **1. Свойство Order**

Определяет порядок, в котором будут располагаться дочерние элементы. Задается целым числом и по

умолчанию равно 0.

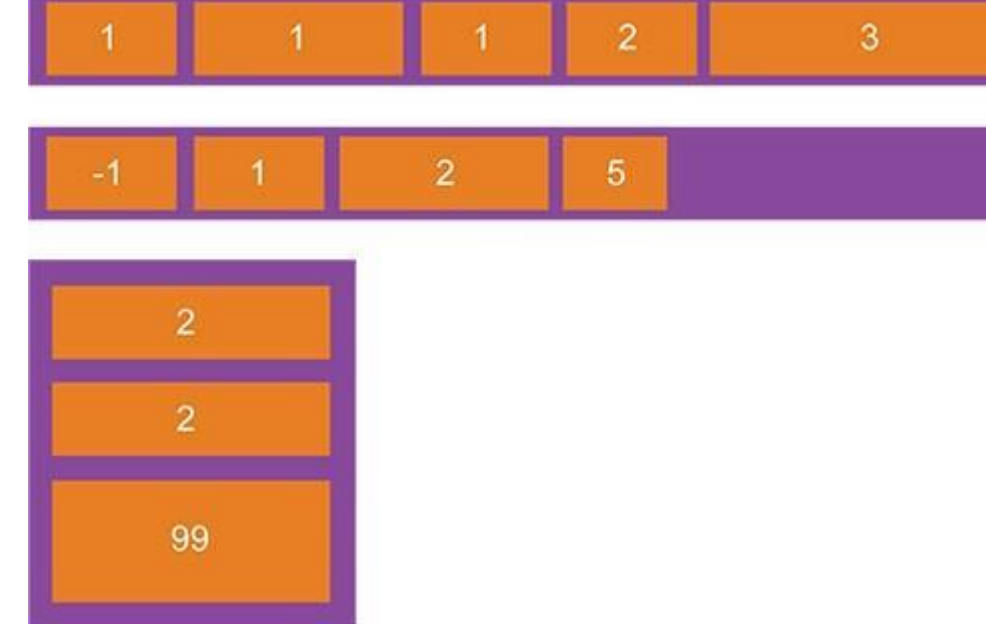

# **2. Свойство Flex-grow**

Свойство flex-grow указывает, насколько отдельный элемент будет больше соседних элементов (по умолчанию 0).

*Пример 1:*

•Если все flex-блоки внутри flex-контейнера имеют flex-grow:1, то они будут одинакового размера •Если один из них имеет flex-grow:2, то он будет в 2 раза больше, чем все остальные

*Пример 2:*

•Если все flex-блоки внутри flex-контейнера имеют flex-grow:3, то они будут одинакового размера

•Если один из них имеет flex-grow:12, то он будет в 4 раза больше, чем все остальные

### **3. Свойство Flex-shrink**

Определяет способность flex-элемента сокращаться в случае недостатка свободного места. По умолчанию равен 1.

Принцип действия у данного свойства такой же, как у свойства flex-grow.

### **4. Свойство Flex-basis**

Базовый размер отдельного элемента, заменяет свойство width

# **5. Свойство Flex**

Свойство flex является сокращенным свойством для задания свойств flex-grow, flex-shrink и flex-basis

flex: 0 1 auto;  $/$ по умолчанию<sup>\*</sup>/

Рекомендуется использовать сокращенное свойство, вместо набора индивидуальных свойств.

# **6. Свойство Align-self**

Выравнивание отдельно взятого flex-блока по поперечной оси. Значения такие же как у align-items.

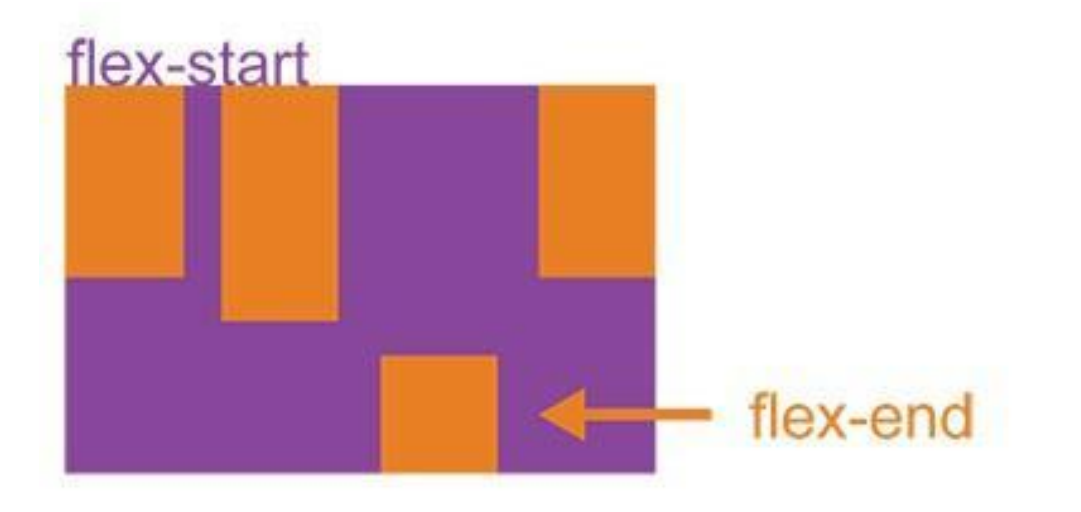

### **7. margin: auto** – выравнивание блока по вертикали и по горизонтали по центру

#### Оставьте в контейнере только 3 блока, задав им разные классы.

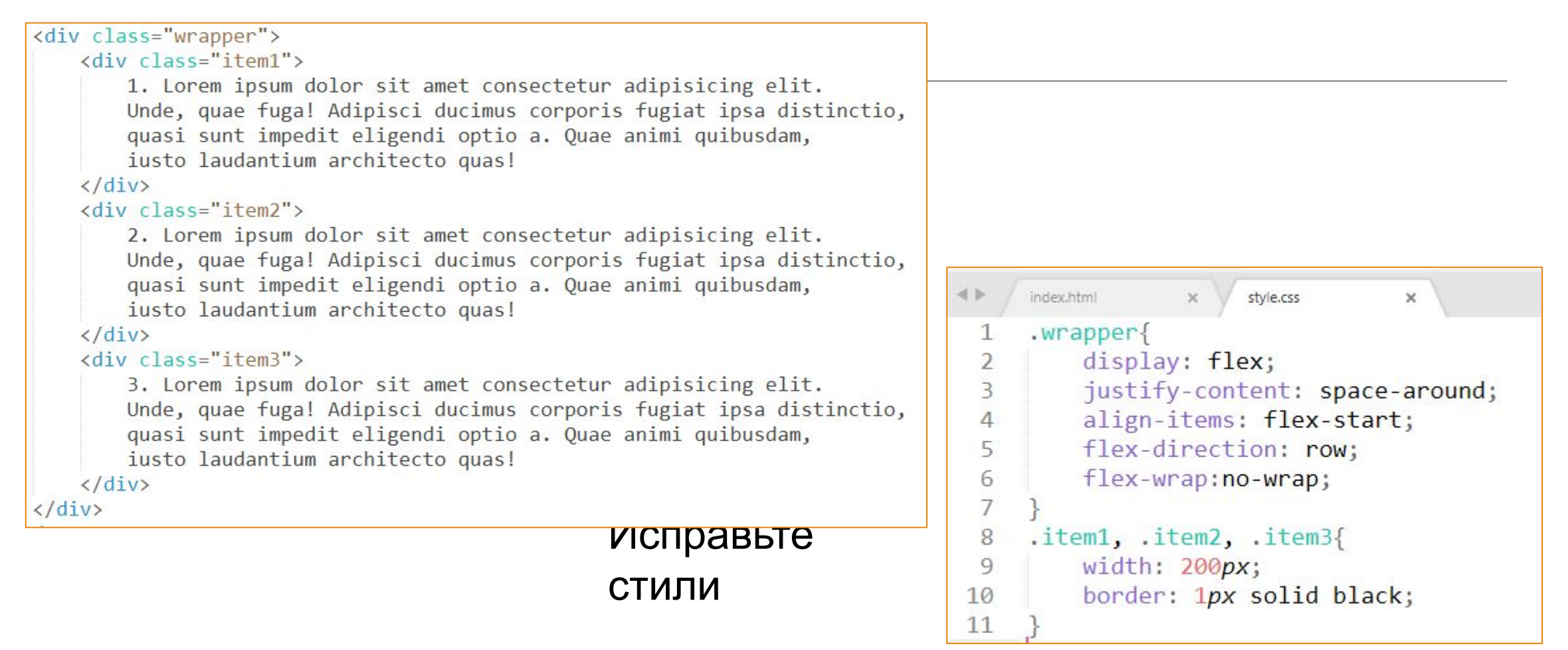

#### **Задание**

#### Добавьте для элементов контейнера различные значения свойства flex-grow .

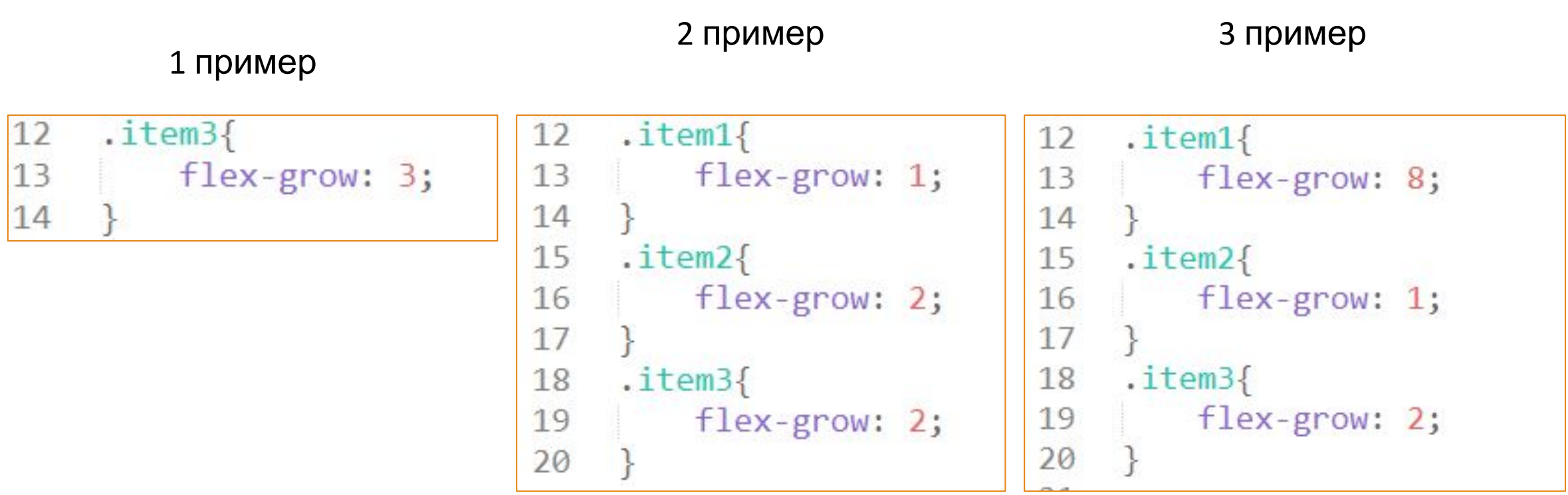

#### Измените порядок следования элементов

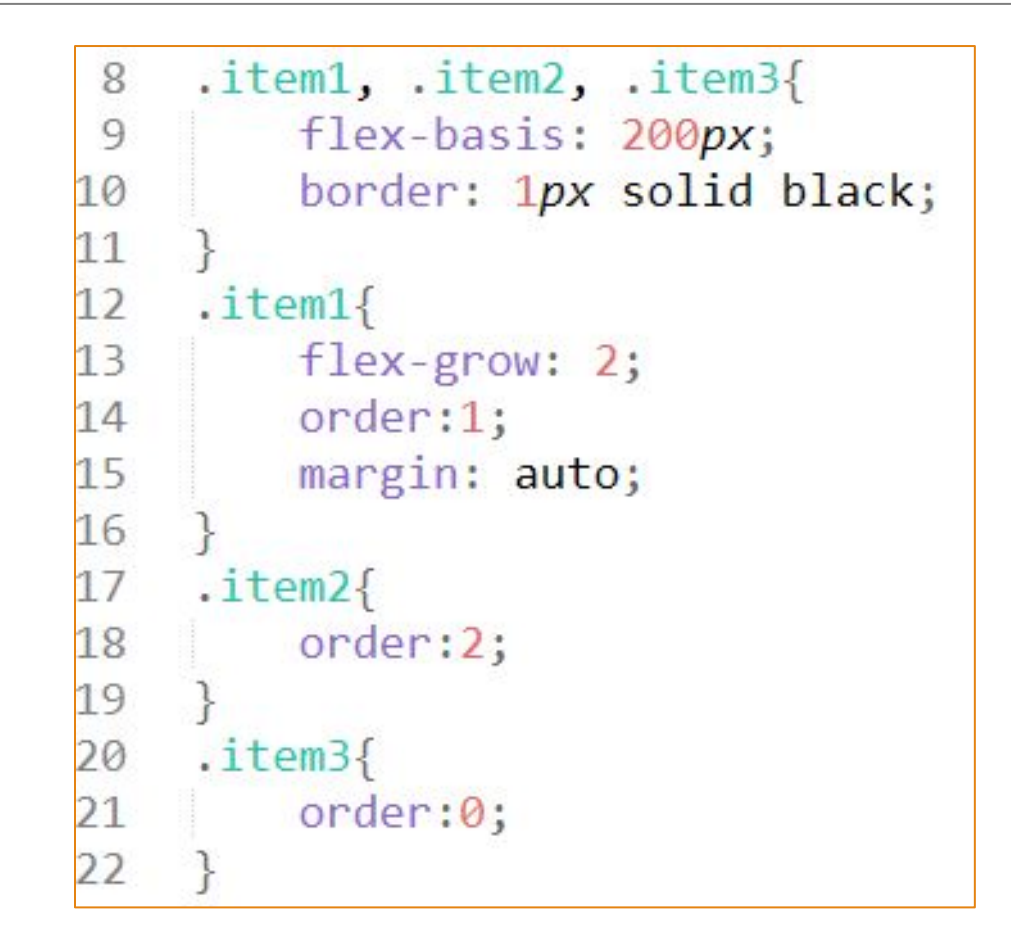